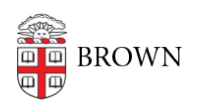

[Knowledgebase](https://ithelp.brown.edu/kb) > [Email and Collaboration](https://ithelp.brown.edu/kb/email-and-collaboration) > [Qualtrics](https://ithelp.brown.edu/kb/qualtrics) > [Contact Qualtrics Support](https://ithelp.brown.edu/kb/articles/contact-qualtrics-support)

## Contact Qualtrics Support

Stephanie Obodda - 2022-07-22 - [Comments \(0\)](#page--1-0) - [Qualtrics](https://ithelp.brown.edu/kb/qualtrics)

Qualtrics support can help you troubleshoot most functionality of the platform. Their support staff are very knowledgeable and friendly, and offer chat, email, and phone support.

To contact support:

- 1. Log in at **brown.qualtrics.com**
- 2. Select the question mark icon (?) on the top right
- 3. At the bottom of the panel that pops up, select Contact Support
- 4. Choose your account to continue. If for some reason you are prompted to log in again, choose to log in with SSO and enter brown as your organization name.
- 5. In most cases, if you have a question about surveys, select **I have a Different Support Request** and choose **Survey Platform** from the list.